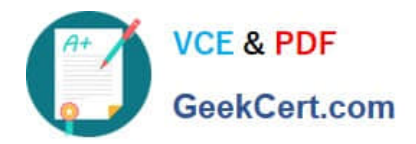

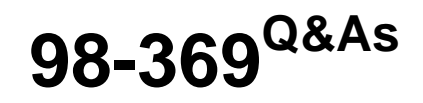

Cloud Fundamentals

# **Pass Microsoft 98-369 Exam with 100% Guarantee**

Free Download Real Questions & Answers **PDF** and **VCE** file from:

**https://www.geekcert.com/98-369.html**

100% Passing Guarantee 100% Money Back Assurance

Following Questions and Answers are all new published by Microsoft Official Exam Center

**8 Instant Download After Purchase** 

**83 100% Money Back Guarantee** 

365 Days Free Update

800,000+ Satisfied Customers  $\epsilon$  or

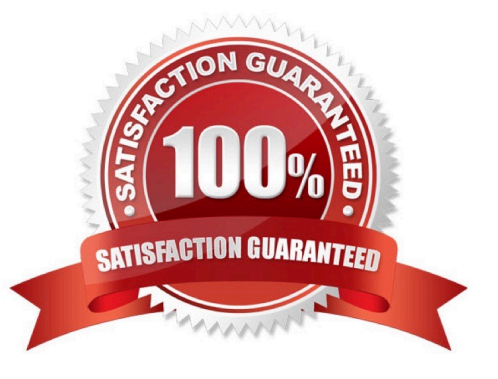

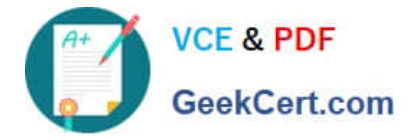

### **QUESTION 1**

This question requires that you evaluate the underlined text to determine if it is correct.

You need to ensure that an installation of the Microsoft Intune client displays messages during the installation process. You should run "Windows Intune Setup.exe/PrepareEnroll" from an elevated command prompt.

Instructions: Review the underlined text. If it makes the statement correct, select "No change is needed." If the statement is incorrect, select the answer choice that makes the statement correct.

A. No change is needed.

- B. Windows\_Intune\_Setup.exe
- C. Windows\_Intune\_Setup.exe/Extract
- D. Windows\_Intune\_Setup.exe/Quiet
- Correct Answer: B

Just use Windows\_Intune\_Setup.exe without any arguments and all the client messages will be displayed.

Incorrect answers:

Not A: There is a command line switch that can be used to schedule a task that will attempt to enroll the computer at a later time. This will ensure that the computer image is not enrolled before it has been deployed to the target computer. To

launch a delayed installation use the following command line argument to launch the installation:

Windows\_Intune\_Setup.exe /PrepareEnroll

Not C: You can use the Windows Intune Setup.exe /Extract command line argument on the Windows Intune Setup.exe file to extract both a 32 bit and 64 bit MSI package. Not D: You can use the Windows Intune Setup.exe/ Quiet

argument if you wish to suppress the Installation wizard and run it with no user interaction.

Reference: Configuring Windows Intune part 2

http://blogs.technet.com/b/jweston/archive/2012/02/22/configuring-windows-intune-part-2.aspx

### **QUESTION 2**

You are a network administrator for a company that uses Skype for Business.

You need to ensure that users can access conferencing from mobile phones even if the phones do not support the Skype for Business mobile client. What should you set up?

- A. multi-party audio and video
- B. Web Conferencing tools

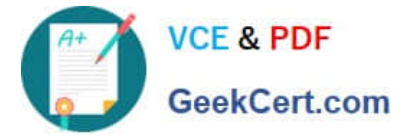

- C. Skype consumer client
- D. dial-in conferencing

Correct Answer: D

### **QUESTION 3**

This question requires that you evaluate the underlined text to determine if it is correct.

Your company is implementing Microsoft Office 365 and Exchange Online. You plan to configure the necessary public DNS settings. You need to create an SPF record to authorize the email service and present spoofing. Instructions: Review the underlined text. If it makes the statement correct, select "No change is needed". If the statement is incorrect, select the answer choice that makes the statement correct.

- A. No change is needed
- B. a PTR record
- C. an MX record
- D. a CNAME record
- Correct Answer: A

The SPF (TXT) record helps to prevent other people from using your domain to send spam or other malicious email. Sender policy framework (SPF) records work by identifying the servers that are authorized to send email from your domain.

Reference: External DNS records required for Exchange Online http://howtonetworking.com/msapps/office365-11.htm

### **QUESTION 4**

This question requires that you evaluate the underlined text to determine if it is correct.

You need to know of any service interruptions for Microsoft Intune. You should check the Microsoft Intune Service Dashboard.

Instructions: Review the underlined text. If it makes the statement correct, select "No change is needed." If the statement is incorrect, select the answer choice that makes the statement correct.

- A. Service Health Dashboard
- B. No change is needed
- C. remote connectivity analyzer
- D. Microsoft Connectivity Analyzer Tool

Correct Answer: B

References: https://www.itprotoday.com/cloud-computing/tip-microsoft-intune-service-dashboard

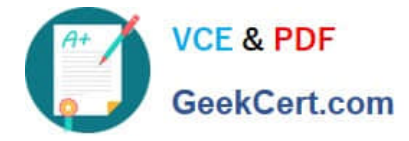

### **QUESTION 5**

This question requires that you evaluate the underlined text to determine if it is correct.

Creating a "mail contact" by using the Microsoft Exchange Online GUI Console allows employees to email a team of people at once.

Instructions: Review the underlined text. If it makes the statement correct, select "No change is needed." If the statement is incorrect, select the answer choice that makes the statement correct.

A. No change is needed.

- B. resource mailbox
- C. distribution group
- D. mail user
- Correct Answer: C

[98-369 PDF Dumps](https://www.geekcert.com/98-369.html) [98-369 Practice Test](https://www.geekcert.com/98-369.html) [98-369 Study Guide](https://www.geekcert.com/98-369.html)

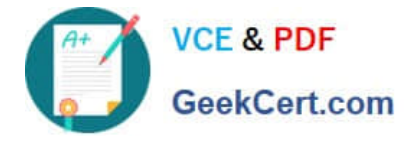

To Read the Whole Q&As, please purchase the Complete Version from Our website.

# **Try our product !**

100% Guaranteed Success 100% Money Back Guarantee 365 Days Free Update Instant Download After Purchase 24x7 Customer Support Average 99.9% Success Rate More than 800,000 Satisfied Customers Worldwide Multi-Platform capabilities - Windows, Mac, Android, iPhone, iPod, iPad, Kindle

We provide exam PDF and VCE of Cisco, Microsoft, IBM, CompTIA, Oracle and other IT Certifications. You can view Vendor list of All Certification Exams offered:

### https://www.geekcert.com/allproducts

## **Need Help**

Please provide as much detail as possible so we can best assist you. To update a previously submitted ticket:

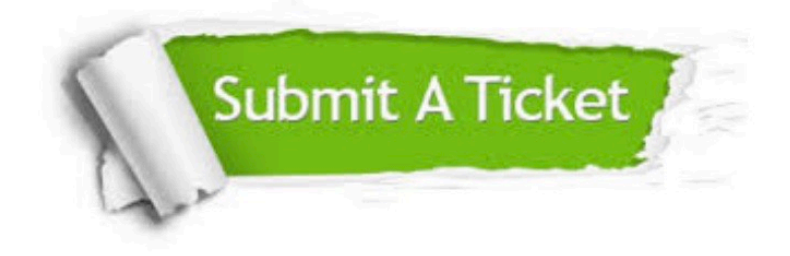

#### **One Year Free Update**

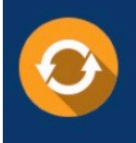

Free update is available within One fear after your purchase. After One Year, you will get 50% discounts for updating. And we are proud to .<br>poast a 24/7 efficient Customer Support system via Email

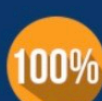

**Money Back Guarantee** To ensure that you are spending on

quality products, we provide 100% money back guarantee for 30 days from the date of purchase

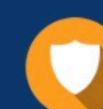

#### **Security & Privacy**

We respect customer privacy. We use McAfee's security service to provide you with utmost security for vour personal information & peace of mind.

Any charges made through this site will appear as Global Simulators Limited. All trademarks are the property of their respective owners. Copyright © geekcert, All Rights Reserved.